## **Chapter G:I**

### I. Style Guide

- <span id="page-0-0"></span>❑ First Steps
- ❑ Slide Examples
- ❑ Slide Commands Overview
- ❑ Latex Hints
- ❑ Notation Conventions
- ❑ Figures
- ❑ Lecturenotes Style Test

### **First Steps** Style Files and Options

Make the following style files accessible for Latex: (via texmf tree, same directory)

```
lecture.cls
size17r.clo
expandonce_sauer.sty
```
**Optional arguments for lecture.cls:** (default in blue)

{ latin1, utf8 } { nimbus, texgyre } { american, german } { 1:1, 5:4, 9:7, 4:3, 17:12, 3:2, 8:5, 16:9 } legacy

### <span id="page-2-0"></span>**First Steps** Style Files and Options

**Make the following style files accessible for Latex:** (via texmf tree, same directory)

```
lecture.cls
size17r.clo
expandonce_sauer.sty
```
**Optional arguments for lecture.cls:** (default in blue)

{ latin1, utf8 } { nimbus, texgyre } { american, german } { 1:1, 5:4, 9:7, 4:3, 17:12, 3:2, 8:5, 16:9 } legacy

Code for a frame file with a single slide: (see rendering on next page)

```
\documentclass{lecture}
\begin{document}
\bsauthor{Webis}
\bsyear{2023}
\begin{bsslide} \lipsum[1][1] \end{bsslide}
```

```
\end{document}
```
Lorem ipsum dolor sit amet, consectetuer adipiscing elit.

## **Chapter G:I**

### I. Style Guide

- ❑ First Steps
- ❑ Slide Examples
- ❑ Slide Commands Overview
- ❑ Latex Hints
- ❑ Notation Conventions
- ❑ Figures
- ❑ Lecturenotes Style Test

### **Slide Examples** Standard Slide

```
\begin{bsslide}[<SLIDEHEAD>]
\colortext{<SUBHEAD>}
\bspar2 % Or some other value:\bspar0 ... \bspar9 ... \bspar{NUMBER}.
<TEXT>
\end{bsslide}
```
#### <span id="page-6-0"></span>Standard Slide + Continuous Slide

```
\begin{bsslide}[<SLIDEHEAD>]
\colortext{<SUBHEAD>}
\bspar2 % Or some other value:\bspar0 ... \bspar9 ... \bspar{NUMBER}.
<TEXT>
\end{bsslide}
```

```
\begin{bsslide}[<SLIDEHEAD>]
\lastslide % Replay previous slide without <SLIDEHEAD>.
<TEXT>
\end{bsslide}
```
### Standard Slide + Continuous Slide + Continuous Slide

```
\begin{bsslide}[<SLIDEHEAD>]
\colortext{<SUBHEAD>}
\bspar2 % Or some other value:\bspar0 ... \bspar9 ... \bspar{NUMBER}.
<TEXT>
\end{bsslide}
```

```
\begin{bsslide}[<SLIDEHEAD>]
\lastslide % Replay previous slide without <SLIDEHEAD>.
<TEXT>
\end{bsslide}
```

```
\begin{bsslide}[<SLIDEHEAD>]
\lastslide % Replay previous slide (without <SLIDEHEAD>).
<TEXT>
\end{bsslide}
```
### <span id="page-8-0"></span>**Slide Examples** Animated Slides

\renewcommand{\textcolorA}{white} % Store a color in a variable. \begin{bsslide} <TEXT> \color{\textcolorA} % Hide following content. <TEXT> \end{bsslide}

\renewcommand{\textcolorA}{black} % Redefine the color variable. \begin{bsslide} \lastslide % Replay previous slide with changed color. \end{bsslide}

### **Slide Examples Lists**

```
\begin{itemize}
\setlength{\itemsep}{1ex} % Or some other value.
\item
<TEXT>
\coloritem[<COLOR>]
<COLORED TEXT>
\item
<TEXT>
\end{itemize}
```
### **Slide Examples** Animated List

- <span id="page-10-0"></span>1. Lorem ipsum dolor sit amet, consectetuer adipiscing elit.
- m ipsum dolor sit amet, consectetuer adipiscing elit.<br>urus elit, vestibulum ut, placerat ac, adipisci $\sim$ vitae, felis.<br>ubitur dictum gravida mauris. 2. Ut purus elit, vestibulum ut, placerat ac, adipiscing vitae, felis.
- 

### **Slide Examples** Animated List

- 1. Lorem ipsum dolor sit amet, consectetuer adipiscing elit.
- m ipsum dolor sit amet, consectetuer adipiscing elit.<br>urus elit, vestibulum ut, placerat ac, adipiscing vitae, felis.<br>ibitur dictum gravida mauris. 2. Ut purus elit, vestibulum ut, placerat ac, adipiscing vitae, felis.
- 

### **Slide Examples** Animated List

- 1. Lorem ipsum dolor sit amet, consectetuer adipiscing elit.
- m ipsum dolor sit amet, consectetuer adipiscing elit.<br>
urus elit, vestibulum ut, placerat ac, adipiscing vitae, felis.<br>
bitur dictum gravida mauris.<br>
Alternative dictum gravida mauris. 2. Ut purus elit, vestibulum ut, placerat ac, adipiscing vitae, felis.
- 3. Curabitur dictum gravida mauris.

### **Slide Examples** Animated List: Code

```
\renewcommand{\textcolorA}{ultralightgray}
\renewcommand{\textcolorB}{ultralightgray}
\begin{bsslide}[Slide Examples]
\colortext{Animated List}
\bspar
2
\begin{enumerate}
\setlength\itemsep{1ex}
\item
\lipsum[1][1]
\coloritem[\textcolorA]
\lipsum[1][2]
\coloritem[\textcolorB]
\lipsum[1][3]
\end{enumerate}
\end{bsslide}
```

```
\renewcommand{\textcolorA}{black}
\begin{bsslide}[Slide Examples]
\lastslide
\end{bsslide}
```

```
\renewcommand{\textcolorA}{mediumgray}
\renewcommand{\textcolorB}{\altcolor}
\begin{bsslide}[Slide Examples]
\lastslide
\end{bsslide}
```
### **Slide Examples Tables**

```
\renewcommand{\arraystretch}{1.2} % Or some other value.
\setlength{\tabcolsep}{20pt}
\small
```

```
\begin{tabular}{cc}
\setlength{\itemsep}{1ex}
\toprule
\bfseries <COLUMN HEAD> & \bfseries <COLUMN HEAD> \\
\midrule
\langle \text{TEXT} \rangle & \langle \text{TEXT} \rangle<TEXT> & <TEXT> \\
\bottomrule
\end{tabular}
```
#### Figures (centered)

Lorem ipsum dolor sit amet, consectetuer adipiscing elit.

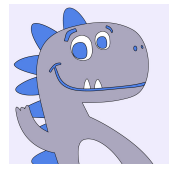

### **Code**

\lipsum[1][1] \bsfigure[scale=0.3]{sample-figure}

#### Figures (inline)

Lorem ipsum dolor sit amet, consectetuer adipiscing elit.

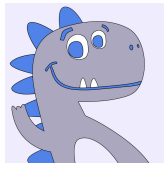

Lorem ipsum dolor sit amet, consectetuer adipiscing elit.

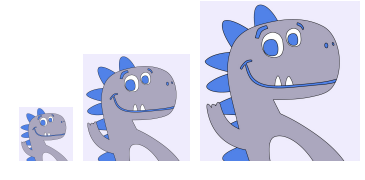

### **Code**

 $\langle$ lipsum[1][1] \bsfigure[scale=0.3]{sample-figure}

 $\langle$ lipsum[1][1] \par \bsfigureaux[scale=0.1]{sample-figure} \bsfigureaux[scale=0.2]{sample-figure} \bsfigureaux[scale=0.3]{sample-figure}

#### Figures (displaced)

Lorem ipsum dolor sit amet, consectetuer adipiscing elit.

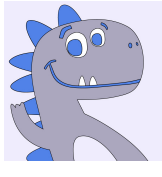

Code

```
\langlelipsum[1][1]
\bsfigure[scale=0.3]{sample-figure}
```
Lorem ipsum dolor sit amet, consectetuer adipiscing elit.

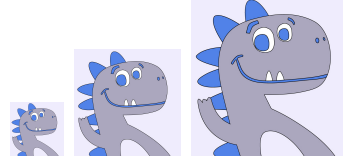

```
\lipsum[1][1]
\par
\bsfigureaux[scale=0.1]{sample-figure}
\bsfigureaux[scale=0.2]{sample-figure}
\bsfigureaux[scale=0.3]{sample-figure}
```
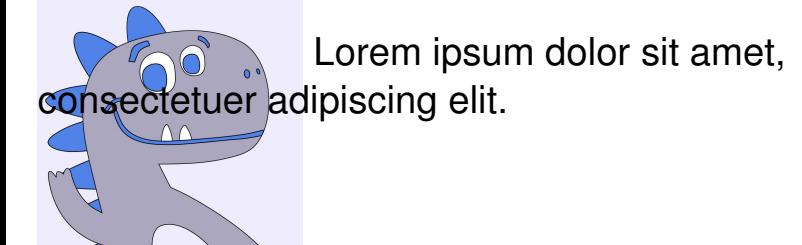

```
\lipsum[1][1]
\raisebox{-10ex}[0em][0ex]
   \bsfigureaux[scale=0.5]{sample-figure}
```
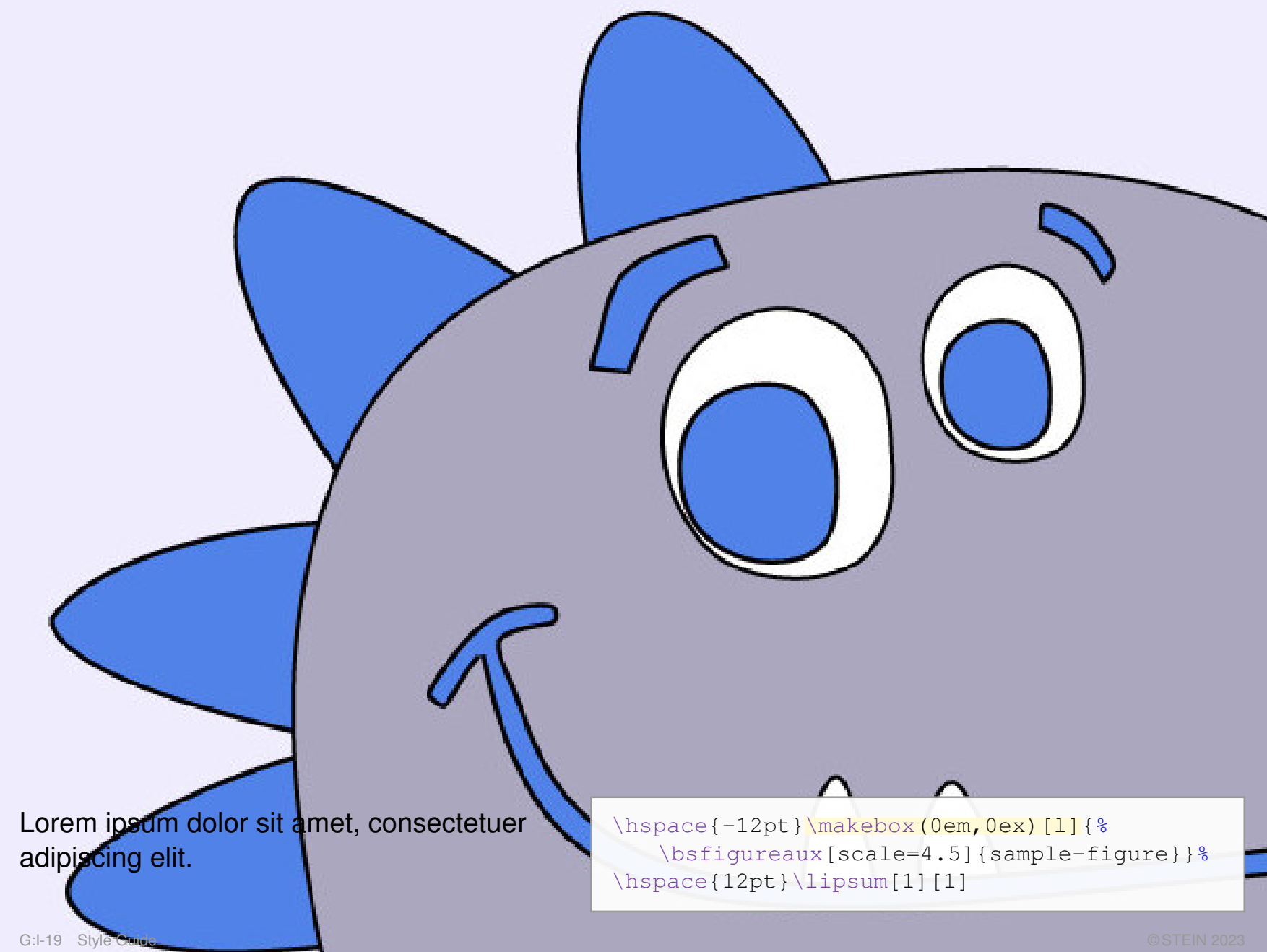

### **Slide Examples** Remarks Slide

\begin{bsslide} \small Remarks: \begin{itemize} \setlength{\itemsep}{1ex} \item <TEXT> \item <TEXT> \end{itemize} \end{bsslide}

### **Slide Examples** Lecture Content Slide

<span id="page-20-0"></span>(see rendering)

```
\bsauthor{STEIN}
\bscollection{G}
\bspartname{Style Guide}
\bsyear{2023}
```

```
\setcounter{bspart}{1}
\setcounter{page}{1}
\setcounter{theorem}{0}
```

```
\begin{bsslide}[\bsparthead]
\bspar
1
\begin{bspartenumerate}
\coloritem[{emcolor}]
Style Guide
```

```
\begin{itemize}
\small
\coloritem
First Steps
\coloritem
Slide Examples
```

```
...
  \frac{1}{2}\end{itemize}
```

```
\end{bspartenumerate}
\end{bsslide}
```
Hyperlinks: (1) Absolute URL

(1) [Example: Webis Machine [Learning\]](http://webis.de/lecturenotes.html#machine-learning)

\begin{bsslide} \bshyperref[<STYLE COMMANDS>]{<URL>}{<FRAGMENT ID>}{<CLICKABLE TEXT>} \end{bsslide}

### Hyperlinks: (2) Within Same ("intra") Unit

(1) [Example: Webis Machine [Learning\]](http://webis.de/lecturenotes.html#machine-learning)

```
\begin{bsslide}
\bshyperref[<STYLE COMMANDS>]{<URL>}{<FRAGMENT ID>}{<CLICKABLE TEXT>}
\end{bsslide}
```

```
\begin{bsslide}[<SLIDEHEAD>\hypertarget{<LABEL>}{}]
<TEXT>
\end{bsslide}
```
#### (2) [Example: [Lecture](#page-20-0) content]

```
\begin{bsslide}
\bshyperref {}{<LABEL>}{<CLICKABLE TEXT>}
\end{bsslide}
```
### Hyperlinks: (3) Between Different ("inter") Units

(1) [Example: Webis Machine [Learning\]](http://webis.de/lecturenotes.html#machine-learning)

```
\begin{bsslide}
\bshyperref[<STYLE COMMANDS>]{<URL>}{<FRAGMENT ID>}{<CLICKABLE TEXT>}
\end{bsslide}
```

```
\begin{bsslide}[<SLIDEHEAD>\hypertarget{<LABEL>}{}]
<TEXT>\end{bsslide}
```
(2) [Example: [Lecture](#page-20-0) content]

```
\begin{bsslide}
\bshyperref {}{<LABEL>}{<CLICKABLE TEXT>}
\end{bsslide}
```
#### (3) [Example: [Hypothesis\]](https://webis.de/downloads/lecturenotes/machine-learning/unit-en-ml-introduction.pdf#definition-hypothesis)

```
\begin{bsslide}
\bshyperref [\interunitrefstyle]
   {<COLLECTION NAME>/<UNIT NAME>.pdf}{<LABEL>}{<CLICKABLE TEXT>}
\end{bsslide}
```
### Hyperlinks: (3) Between Different ("inter") Units

#### (1) [Example: Webis Machine [Learning\]](http://webis.de/lecturenotes.html#machine-learning)

```
\begin{bsslide}
\bshyperref[<STYLE COMMANDS>]{<URL>}{<FRAGMENT ID>}{<CLICKABLE TEXT>}
\end{bsslide}
```
#### \begin{bsslide}[<SLIDEHEAD>\hypertarget{<LABEL>}{}]  $<$ TEXT $>$ \end{bsslide}

#### (2) [Example: [Lecture](#page-20-0) content]

```
\begin{bsslide}
\bshyperref {}{<LABEL>}{<CLICKABLE TEXT>}
\end{bsslide}
```
#### (3) [Example: [Hypothesis\]](https://webis.de/downloads/lecturenotes/machine-learning/unit-en-ml-introduction.pdf#definition-hypothesis)

```
\begin{bsslide}
\bshyperref [\interunitrefstyle]
   {<COLLECTION NAME>/<UNIT NAME>.pdf}{<LABEL>}{<CLICKABLE TEXT>}
```
 $\sum_{i=1}^n$ 

Note that <COLLECTION NAME>/<UNIT NAME>.pdf is sufficient since lecture.cls defines \baseurl as 'https://webis.de/downloads/lecturenotes/'.

### Hyperlinks: Tweaking the Style

#### (1) Absolute URL (automatic default: solid line)

```
\bshyperref{... Webis Machine Learning Text
\bshyperref[\bshyperrefstyle]{... Webis Machine Learning Text
\graytext{\bshyperref[\color{mediumgray}\bshyperrefstyle]{... Webis Machine Learning Text
\bshyperref[\uline]{... Webis Machine Learning Text
\graytext{\bshyperref[\color{mediumgray}\uline]{... Webis Machine Learning Text
```
### Hyperlinks: Tweaking the Style

#### (1) Absolute URL (automatic default: solid line)

```
\bshyperref{... Webis Machine Learning Text
\bshyperref[\bshyperrefstyle]{... Webis Machine Learning Text
\graytext{\bshyperref[\color{mediumgray}\bshyperrefstyle]{... Webis Machine Learning Text
\bshyperref[\uline]{... Webis Machine Learning Text
\graytext{\bshyperref[\color{mediumgray}\uline]{... Webis Machine Learning Text
```
#### (2) Within Same ("intra") Unit (automatic default: dashed line)

```
\bshyperref{}{... Lecture content Text
Lecture content Text
\graytext{\bshyperref[\color{mediumgray}\intraunitrefstyle]{}{... Lecture content Text
\bshyperref[\udash]{}{... Lecture content Text
\graytext{\bshyperref[\color{mediumgray}\udash]{}{... Lecture content Text
```
### Hyperlinks: Tweaking the Style

#### (1) Absolute URL (automatic default: solid line)

```
\bshyperref{... Webis Machine Learning Text
\bshyperref[\bshyperrefstyle]{... Webis Machine Learning Text
\graytext{\bshyperref[\color{mediumgray}\bshyperrefstyle]{... Webis Machine Learning Text
\bshyperref[\uline]{... Webis Machine Learning Text
\graytext{\bshyperref[\color{mediumgray}\uline]{... Webis Machine Learning Text
```
#### (2) Within Same ("intra") Unit (automatic default: dashed line)

```
\bshyperref{}{... Lecture content Text
Lecture content Text
\graytext{\bshyperref[\color{mediumgray}\intraunitrefstyle]{}{... Lecture content Text
\bshyperref[\udash]{}{... Lecture content Text
\graytext{\bshyperref[\color{mediumgray}\udash]{}{... Lecture content Text
```
#### (3) Between Different ("inter") Units (via option)

```
Hypothesis Text
Hypothesis Text<br>\bshyperref[\uwave]{...
\bshyperref[\uwave]{...
Hypothesis Text
```
### Hyperlinks: Tweaking the Style

#### (1) Absolute URL (automatic default: solid line)

```
\bshyperref{... Webis Machine Learning Text
\bshyperref[\bshyperrefstyle]{... Webis Machine Learning Text
\graytext{\bshyperref[\color{mediumgray}\bshyperrefstyle]{... Webis Machine Learning Text
\bshyperref[\uline]{... Webis Machine Learning Text
\graytext{\bshyperref[\color{mediumgray}\uline]{... Webis Machine Learning Text
```
#### (2) Within Same ("intra") Unit (automatic default: dashed line)

```
\bshyperref{}{... Lecture content Text
Lecture content Text
\graytext{\bshyperref[\color{mediumgray}\intraunitrefstyle]{}{... Lecture content Text
\bshyperref[\udash]{}{... Lecture content Text
\graytext{\bshyperref[\color{mediumgray}\udash]{}{... Lecture content Text
```
#### (3) Between Different ("inter") Units (via option)

```
Hypothesis Text
Hypothesis Text<br>\bshyperref[\uwave]{...
\bshyperref[\uwave]{...
Hypothesis Text
```
(4) Suppress Underlining (via stated but empty option)

#### \bshyperref[]{... [Lecture content](#page-20-0) Text

G:I-29 Style Guide © STEIN 2023

### **Slide Examples** Hyperlinks: Tweaking the Style (continued)

#### \let\bshyperrefstyle\relax, \let\intraunitrefstyle\relax, \let\interunitrefstyle\relax

#### (1) Absolute URL (automatic default: solid line)

```
\bshyperref{... Webis Machine Learning Text
\bshyperref[\bshyperrefstyle]{... Webis Machine Learning Text
\graytext{\bshyperref[\color{mediumgray}\bshyperrefstyle]{... Webis Machine Learning Text
\bshyperref[\uline]{... Webis Machine Learning Text
\graytext{\bshyperref[\color{mediumgray}\uline]{... Webis Machine Learning Text
```
#### (2) Within Same ("intra") Unit (automatic default: dashed line)

```
\bshyperref{}{... Lecture content Text
Lecture content Text
\graytext{\bshyperref[\color{mediumgray}\intraunitrefstyle]{}{... Lecture content Text
\bshyperref[\udash]{}{... Lecture content Text
\graytext{\bshyperref[\color{mediumgray}\udash]{}{... Lecture content Text
```
#### (3) Between Different ("inter") Units (via option)

```
\bshyperref[\interunitrefstyle]{... https://www.chargeritylecommunitylecommunityle
\graytext{\bshyperref[\color{mediumgray}\interunitrefstyle]{... Hypothesis Text
\bshyperref[\uwave]{... https://www.com/details/accession-community-state definition-community-state \DeltaHypothesis Text
```
#### (4) Suppress Underlining (via stated but empty option)

#### \bshyperref[]{... [Lecture content](#page-20-0) Text

### Hyperlinks: Tweaking the Style (continued)

\setkeys{Hyp}{urlcolor=\altcolor,linkcolor=\keywordcolor}

#### (1) Absolute URL (automatic default: solid line)

```
\bshyperref{... Webis Machine Learning Text
\bshyperref[\bshyperrefstyle]{... Webis Machine Learning Text
\graytext{\bshyperref[\color{mediumgray}\bshyperrefstyle]{... Webis Machine Learning Text
\bshyperref[\uline]{... Webis Machine Learning Text
\graytext{\bshyperref[\color{mediumgray}\uline]{... Webis Machine Learning Text
```
#### (2) Within Same ("intra") Unit (automatic default: dashed line)

```
\bshyperref{}{... Lecture content Text
Lecture content Text
\graytext{\bshyperref[\color{mediumgray}\intraunitrefstyle]{}{... Lecture content Text
\bshyperref[\udash]{}{... Lecture content Text
\graytext{\bshyperref[\color{mediumgray}\udash]{}{... Lecture content Text
```
### (3) Between Different ("inter") Units (via option)

```
Hypothesis Text
Hypothesis Text<br>\bshyperref[\uwave]{...
\bshyperref[\uwave]{...
Hypothesis Text
```
(4) Suppress Underlining (via stated but empty option)

#### \bshyperref[]{... [Lecture content](#page-20-0) Text

### Hyperlinks: Tweaking the Style (continued)

\setkeys{Hyp}{colorlinks=false}% Before \begin{document}.

#### (1) Absolute URL (automatic default: solid line)

```
\bshyperref{... Webis Machine Learning Text
\bshyperref[\bshyperrefstyle]{... Webis Machine Learning Text
\graytext{\bshyperref[\color{mediumgray}\bshyperrefstyle]{... Webis Machine Learning Text
\bshyperref[\uline]{... Webis Machine Learning Text
\graytext{\bshyperref[\color{mediumgray}\uline]{... Webis Machine Learning Text
```
#### (2) Within Same ("intra") Unit (automatic default: dashed line)

```
\bshyperref{}{... Lecture content Text
Lecture content Text
\graytext{\bshyperref[\color{mediumgray}\intraunitrefstyle]{}{... Lecture content Text
\bshyperref[\udash]{}{... Lecture content Text
\graytext{\bshyperref[\color{mediumgray}\udash]{}{... Lecture content Text
```
## (3) Between Different ("inter") Units (via option)

```
Hypothesis Text
Hypothesis Text<br>\bshyperref[\uwave]{...
\bshyperref[\uwave]{...
Hypothesis Text
```
(4) Suppress Underlining (via stated but empty option)

#### \bshyperref[]{... [Lecture content](#page-20-0) Text

G:I-32 Style Guide © STEIN 2023

### **Slide Examples** Animated Two-Column Slide

Im dolor sit amet,<br>
lum ut, placerat ac,<br>
vitae, felis. Curabitur dictum<br>
uris. Nam arcu libero,<br>
eget, consectetuer id,<br>
1, magna. Donec vehicula<br>
neque. Pellentesque habitant<br>
que senectus et netus et<br>
fames ac turpis eg Lorem ipsum dolor sit amet, consectetuer adipiscing elit. Ut purus elit, vestibulum ut, placerat ac, adipiscing vitae, felis. Curabitur dictum gravida mauris. Nam arcu libero, nonummy eget, consectetuer id, vulputate a, magna. Donec vehicula augue eu neque. Pellentesque habitant morbi tristique senectus et netus et malesuada fames ac turpis egestas. Mauris ut leo. Cras viverra metus rhoncus sem. Nulla et lectus vestibulum urna fringilla ultrices. Phasellus eu tellus sit amet tortor gravida placerat.

### **Slide Examples** Animated Two-Column Slide

Im dolor sit amet,<br>
Illum ut, placerat ac,<br>
vitae, felis. Curabitur dictum<br>
uris. Nam arcu libero,<br>
eget, consectetuer id,<br>
a, magna. Donec vehicula<br>
neque. Pellentesque habitant<br>
que senectus et netus et<br>
fames ac turpis Lorem ipsum dolor sit amet, consectetuer adipiscing elit. Ut purus elit, vestibulum ut, placerat ac, adipiscing vitae, felis. Curabitur dictum gravida mauris. Nam arcu libero, nonummy eget, consectetuer id, vulputate a, magna. Donec vehicula augue eu neque. Pellentesque habitant morbi tristique senectus et netus et malesuada fames ac turpis egestas. Mauris ut leo. Cras viverra metus rhoncus sem. Nulla et lectus vestibulum urna fringilla ultrices. Phasellus eu tellus sit amet tortor gravida placerat.

Nam dui ligula, fringilla a, euismod sodales, sollicitudin vel, wisi. Morbi auctor lorem non justo.

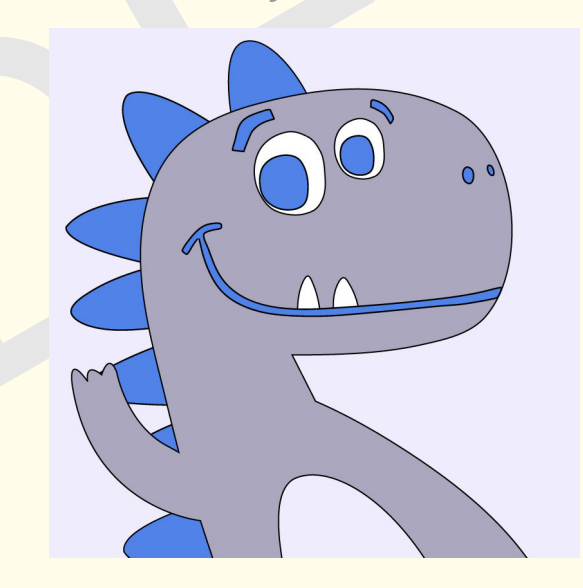

Nam lacus libero, pretium at, lobortis vitae, ultricies et, tellus.

#### Animated Two-Column Slide: Code

```
\setlength\columnsep{2em} % Or some other value.
\twocolumn
\begin{bsslide}[Slide Examples] % First column.
\colortext{Animated Two-Column Slide}
\bspar{2}
\lipsum[1][1-10]
\end{bsslide}
\clearpage % Second column empty.
```

```
\begin{bsslide}[Slide Examples] % Replay first column.
\lastslide
\end{bsslide}
```

```
\begin{bsslide}[\ ] % Second column.
\ % Ensure column alignment by creating an empty line.
\bspar{2}
\color{mediumgray}
\lceillipsum[2][1-2]\bsfigure{sample-figure}
\lipsum[2][3]
\end{bsslide}
\onecolumn
```
— Restyle Head and Foot —

SLIDE Lorem ipsum dolor sit amet, consectetuer adipiscing elit. Ut purus elit, vestibulum ut, placerat ac, adipiscing vitae, felis. Curabitur dictum gravida mauris.

### <span id="page-36-0"></span>Restyle Head and Foot: Code

```
\bsslideheadstyle{\huge\color{\defaultcolor}\rule[-1.5ex]{0em}{4ex}}
\bsfoot{
   \thepage/102\hfill
   \makebox(90pt,8pt)[lt]{\includegraphics[height=12pt]{buw-logo_blue}}
   }
```

```
\begin{bsslide}[\centerline{Slide Examples}]
\centering \begin{align*} \text{centering} \{--- \Res{t} \text{ }= - \end{align*} \label{eq:center}\bspar2
\lceillipsum[1][1-3]
\end{bsslide}
```
## **Chapter G:I**

### I. Style Guide

- ❑ First Steps
- ❑ Slide Examples
- ❑ Slide Commands Overview
- ❑ Latex Hints
- ❑ Notation Conventions
- ❑ Figures
- ❑ Lecturenotes Style Test

### **Slide Commands Overview** (1) Slide Environment

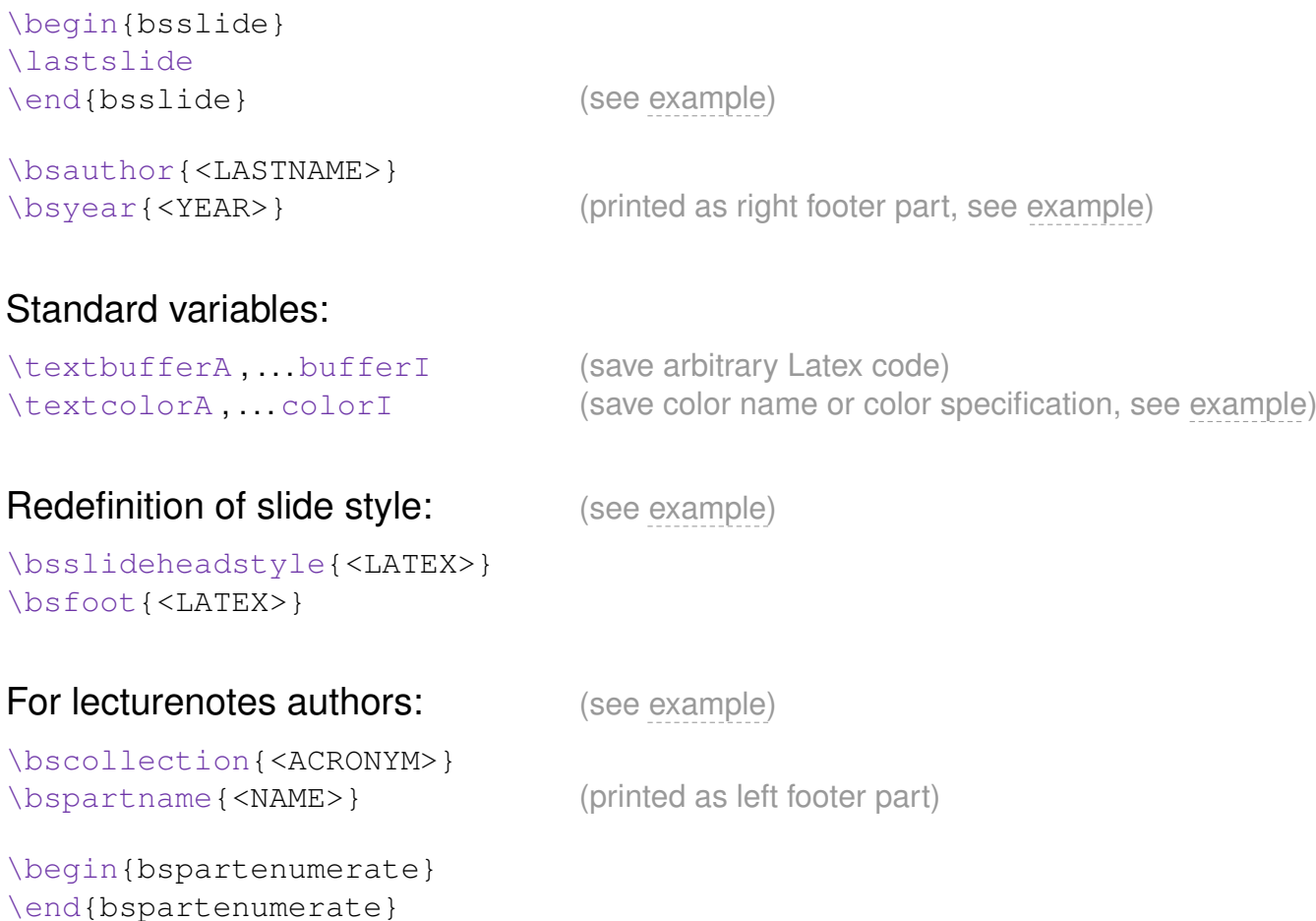

### **Slide Commands Overview**

### (2) Predefined Colors and Color Commands

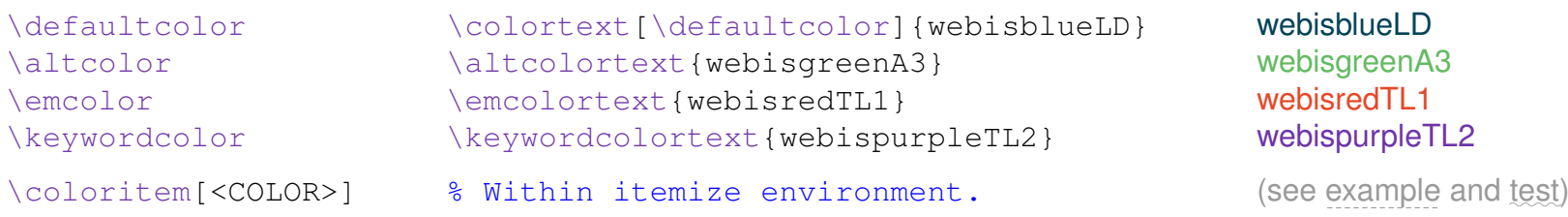

webisgreenA3 webispurpleTL2

#### Additional colors:

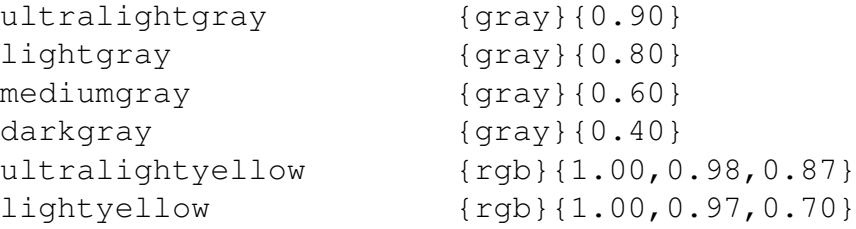

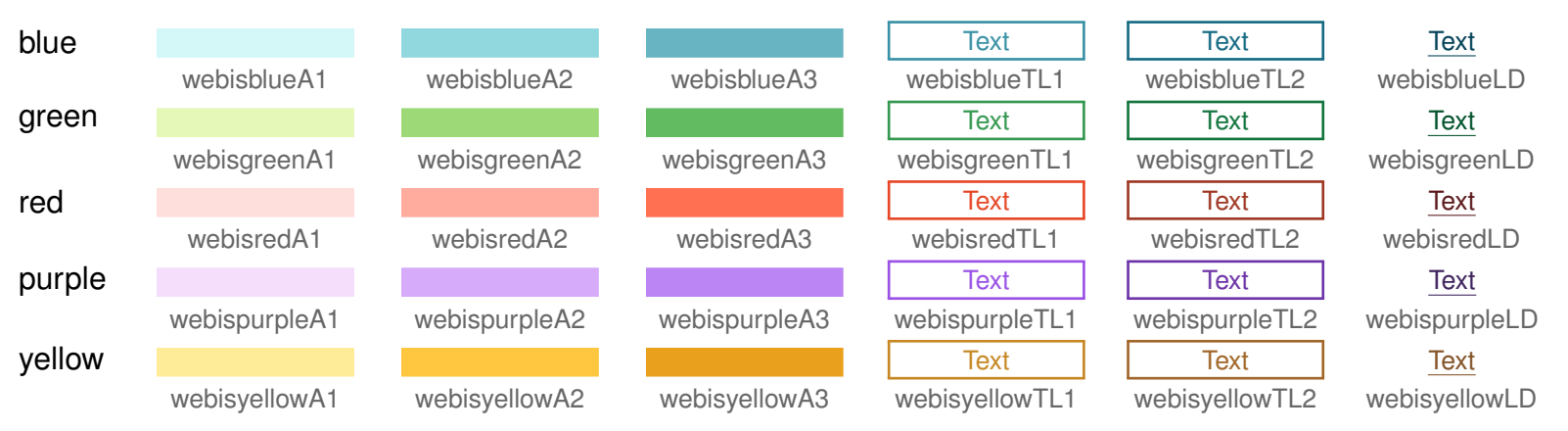

### **Slide Commands Overview**

### (3) Additional Text Elements

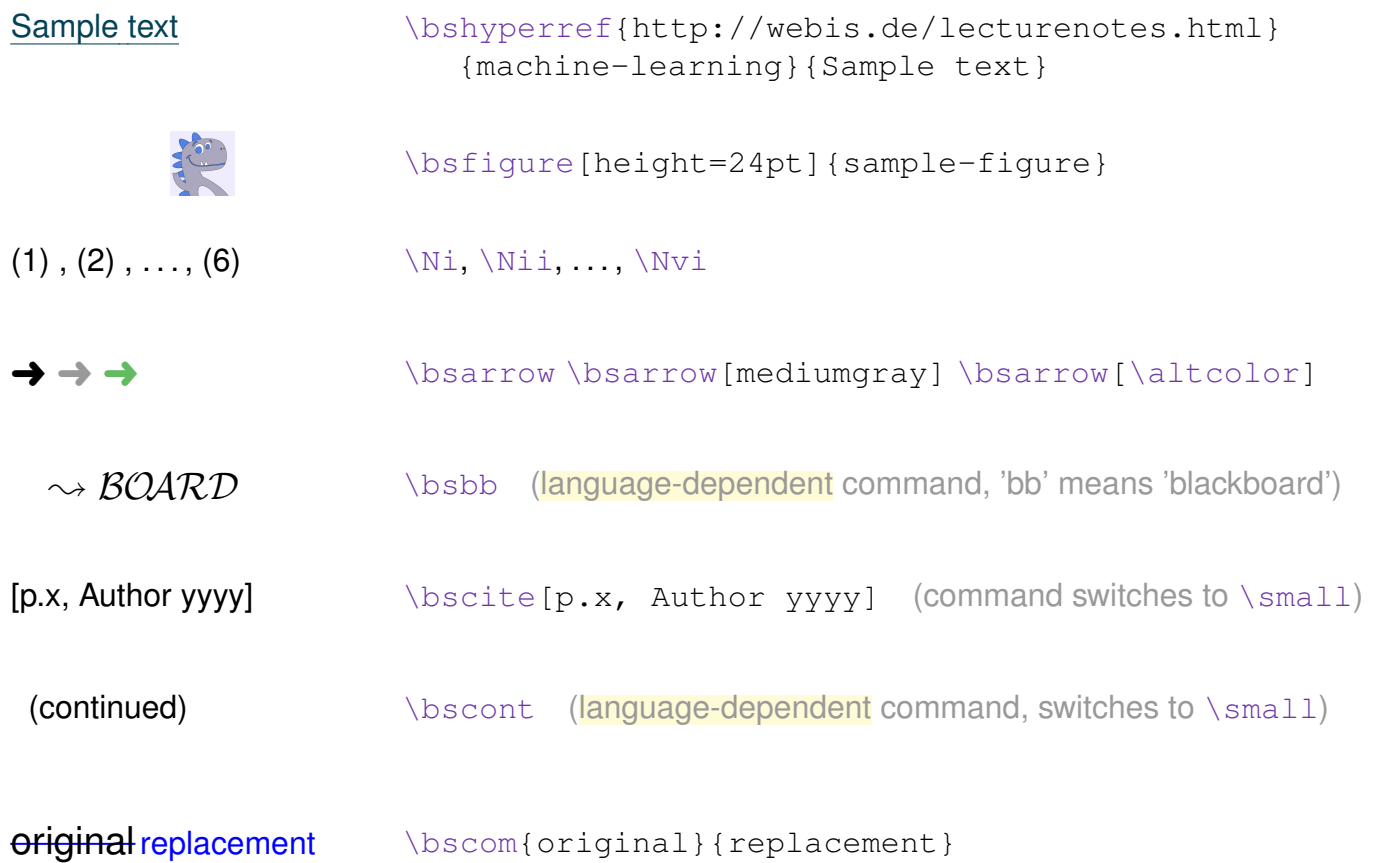

Remarks (slide commands) :

- ❑ Aside from the listed commands, lecture.cls does not introduce additional commands for rendering slide content. The philosophy is to leave maximum (Latex) freedom for the slide author, and not to to predefine commands for a "semantic slide layer".
- ❑ A convention is that additional commands should be defined at the frame-file-level. In this regard, an existing style file  $\text{FRAME\_FILE\_NAME}$ .  $\text{sty}$  is automatically loaded.

For this part (Style Guide) the name of the style file is part-en-stylequide.sty.

## **Chapter G:I**

### I. Style Guide

- ❑ First Steps
- ❑ Slide Examples
- ❑ Slide Commands Overview
- ❑ Latex Hints
- ❑ Notation Conventions
- ❑ Figures
- ❑ Lecturenotes Style Test

### **Latex Hints**

### Your Latex Code is Read by Others

#### ❑ SPSS. "Same Problem, Same Solution"

Create the same effects always in the same way.

#### ❑ ROC. "Remove or Comment"

Remove unused slide content or provide an explaining comment why you keep it as comment. The code should present itself to third parties as clean and tidy as possible.

#### ❑ Classify explicitly the type of comment:

```
%%% NOTES. (<ABOUT>)
%%%% <EXPLANATORY TEXT>
%%% ADDITIONS.
%%% SOURCES.
%%% TODO.
```
- ❑ Comments may be placed outside or inside the bsslide environment.
- ❑ Exclamation marks (also in comments) are taboo.

### **Latex Hints** Some Debugging

- $\Box$  If font size  $\mathrm{Smal}1$  (or other) is used for a text passage, the font switch back to \normalsize (which happens at the latest with \end{bsslide}) will cause the last line of the passage being typeset with \normalsize baseline skip. This undesired behavior is avoided if the passage is closed with a  $\Box$ par.
- **□** Math environment. Put  $\setminus \setminus$  after the closing  $\leq \setminus$  (or  $\setminus$ ) to suppress vertical adjustments.
- ❑ German text. Use "= instead of in hyphened words to enable automatic hyphenation in \raggedright mode (default).
- ❑ Output messages from within Latex via \message{<LATEX>} or \typeout{<LATEX>}.

Example: \message{^^J Page: \thepage ^^J^^J} \typeout{Page: \thepage}